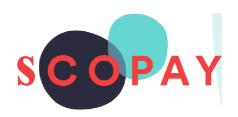

### GUIDE FOR PARENTS MAKING PAYMENTS ONSCOPAY

#### This Guide provides help with the following

- How to add items to your basket
- How to get to the checkout
- How to make a payment
- How to view your child's school meal history

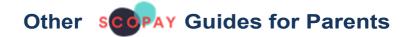

#### All parents:

How to Manage your SCOPAY Account

How to Set up **Alerts** (for low balances, new trips and products, Parents' Evening Meetings)

Parents should check with their school to see which of the following options are available to you:

How to Order Dinners Online

How to Book Clubs Online

How to Book a Parents' Evening Meeting

How to Save Card Details/ Recurring Payments

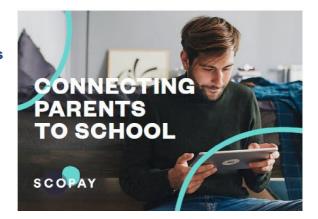

You might see slight variations to the SCOPAY layout depending on the type and size of screen display you are using.

#### **HOW DO I ADD ITEMS TO MY BASKET?**

① To enable you to register your child's SCOPAY account you will need a letter or email from your school with a unique Link Code or QR Code. You will also need an active email address. Once your account is created, you will receive an email with a link which will enable you to verify the account.

#### Step 1

Go to the www.scopay.com website or the SCOPAY Mobile App and login with your email address and password

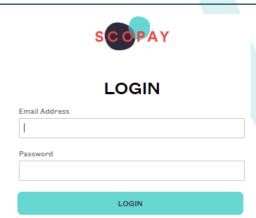

# MARC ACKROYD SCOPAY School French For Beginners - SCOPAY School Marc Ackroyd - SCOPAY School Mary Ackroyd - SCOPAY School

### Step 2 Select the child you wish to make a payment for

#### ACCOUNT BALANCES

Step 3
Tap the item
name or the
view HISTORY
button to view
further details

| After School Activities     | £1.00        |
|-----------------------------|--------------|
| VIEW HISTORY VIEW CALENDAR  | MAKE PAYMENT |
| Breakfast Club 👔            | -£8.00       |
| VIEW HISTORY ORDER SESSIONS | MAKE PAYMENT |
| Dinner Money (i)            | -£16.00      |
| VIEW HISTORY ORDER MEALS    | MAKE PAYMENT |

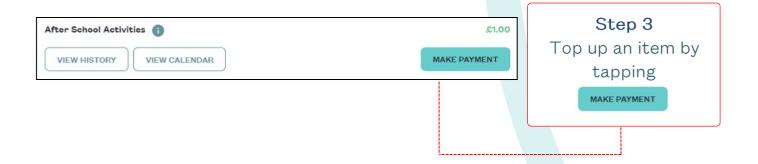

# Step 4 Enter the amount you wish to pay and tap

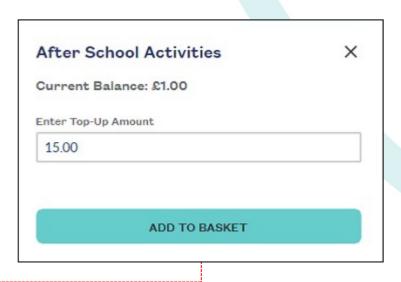

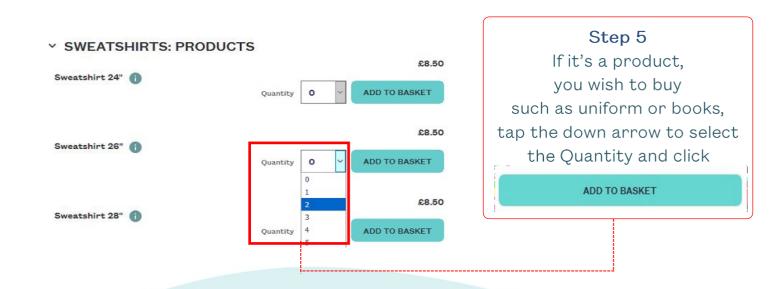

#### **HOW DO I CHECKOUT?**

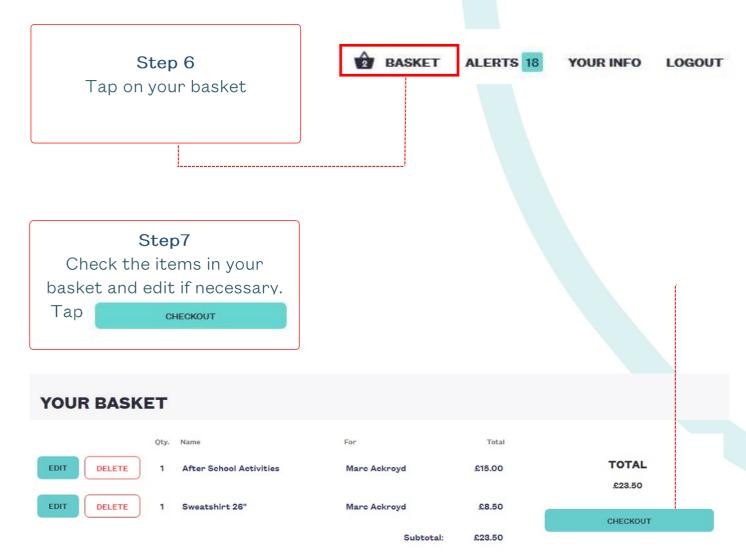

#### Step 8

Confirm your billing address. Tap EDIT ADDRESS to make any changes.

① The billing address must match the address of the bank card you will use for online payments.

#### Step 9

Select Tick here to save your address details for next time:

PROCESS PAYMENT

Step 10 Тар

#### **CHECKOUT: ENTER PAYMENT AND** CONTACT INFORMATION Please confirm your address for payment. This address must be the same as your billing address for your credit/debit card. MrBobbyAckroyd 221b Baker Street EDIT ADDRESS Holywell Flintshire CH8 7BP Tick here to save your details for next time: PROCESS PAYMENT

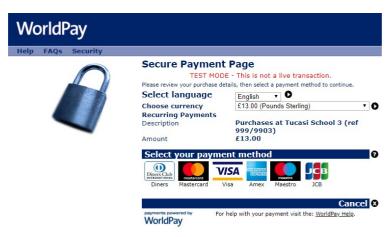

WorldPay (UK) Limited © 2012

#### Step 11

Select your payment method, enter your card details and tap on submit order

Note that that the payment page might look different to this example if your child's school uses a Local Authority payment Gateway.

#### Step 12

A receipt will be displayed on SCOPAY and you will receive an email confirming your purchase

(remember to check your email spam/junk folder)

#### **PAYMENT DETAILS**

|              | Please keep this receipt for your records. |                                                                                           |                                                                                                    | VIEW PRINTER FRIENDLY VERSION                                                                                                    |  |  |
|--------------|--------------------------------------------|-------------------------------------------------------------------------------------------|----------------------------------------------------------------------------------------------------|----------------------------------------------------------------------------------------------------|--|--|
| For          | Price                                      | Quantity                                                                                  | Total                                                                                                    | Order status                                                                                                    |  |  |
| Marc Ackroyd | £15.00                                     | 1                                                                                         | £15.00                                                                                                    |                                                                                                    |  |  |
| Marc Ackroyd | £8.50                                      | 1                                                                                         | £8.50                                                                                                    | Open                                                                                                    |  |  |
|              | Payment status                             |                                                                                           |                                                                                                    |                                                                                                    |  |  |
|              | Paid online                                |                                                                                           | WorldPay                                                                                                    |                                                                                                    |  |  |
|              | Payment info                               | ormation                                                                                  |                                                                                                    |                                                                                                    |  |  |
|              | Transaction number:                        |                                                                                           |                                                                                                    |                                                                                                    |  |  |
|              | Date placed: 20 May 2019                   |                                                                                           |                                                                                                    |                                                                                                    |  |  |
|              | 11:47                                      |                                                                                           |                                                                                                    |                                                                                                    |  |  |
|              | •                                          | Marc Ackroyd £8.50  Payment sta Paid online  Payment info  Transactic 10000003 Date place | Marc Ackroyd £8.50 1  Payment status Paid online  Payment information  Transaction number: 10000034 Date placed: 20 May 20 | Marc Ackroyd £8.50 1 £8.50  Payment status  Paid online World  Payment information  Transaction number: 10000034  Date placed: 20 May 2019 |  |  |

① Your child's balance will be updated on SCOPAY and in school.

Note that for secondary schools topping up canteen accounts, it might take up to an hour for the canteen to pull the payments down to their system.

Please check with the school office for further information.

#### **HOW DO I VIEW MY CHILD'S SCOPAY HISTORY?**

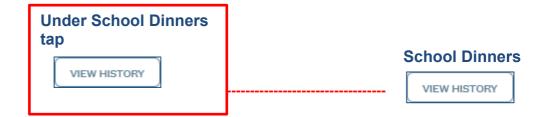

You will see all online payments and the purchases made in the cafeteria.

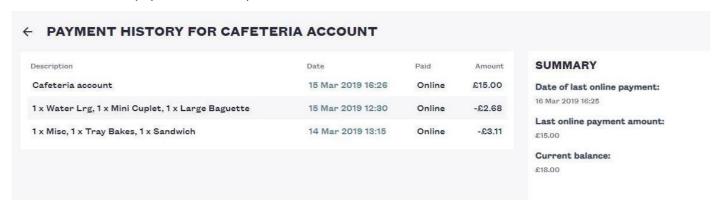

(i) If you need help with SCOPAY or for further enquiries, please contact the School Office at your child's school.